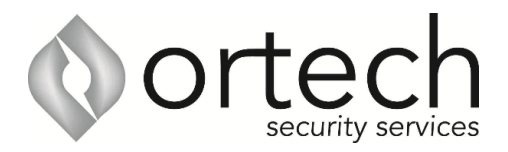

## **How to add cameras to your phone**

**You will require a QR code, username & password that were provided during installation. If you are missing any if this information, please email admin@ortechsecurityservices.com.au**

- 1. Download and install DMSS on you phone/tablet
- 2. Once installed click on the Plus symbol at the top right, then select SN/Scan

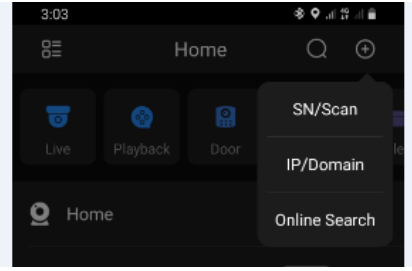

3. Select Manually enter SN

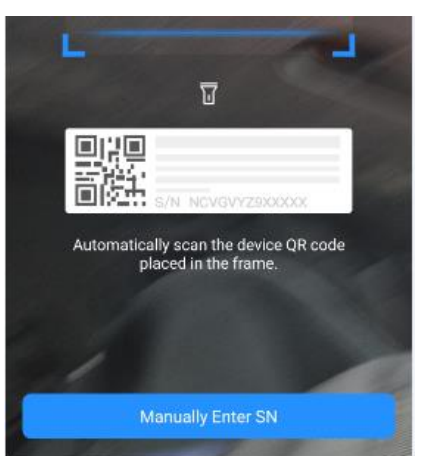

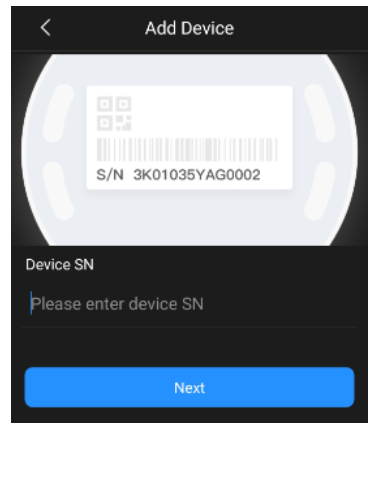

4. Enter serial number (provided)

5. Select NVR

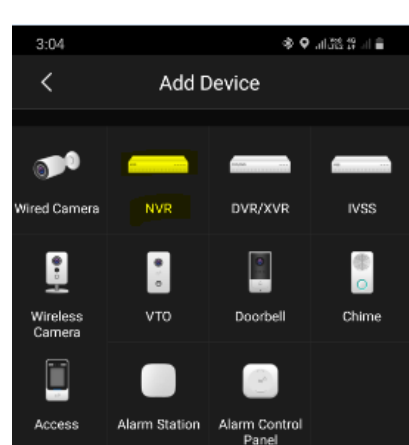

6. Enter the device name (name it whatever you like). Then enter username and password (provided.)

Then click save

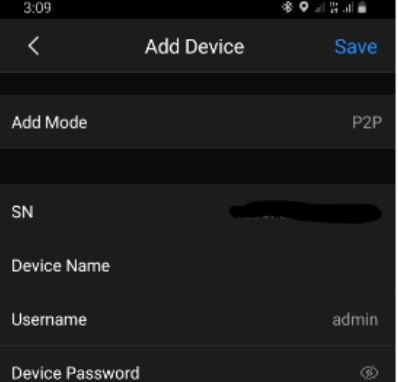